# **DESENVOLVIMENTO DE** *SOFTWARE* **PARA GERENCIAMENTO, CONTROLE DE CUSTOS E CRONOGRAMA NA CONSTRUÇÃO CIVIL**

## DEIVSON GIL PEREIRA MONTEIRO<sup>1</sup> WESLLEY SILVA OLIVEIRA²

**RESUMO:** Diante da grande demanda de serviços e crescimento da engenharia civil, há uma progressiva competitividade das empresas para se destacarem em sua área e ganhar o mercado; logo, se observa a necessidade de gerir um controle total para ser realizado nas construções. Desta forma, as construtoras poderão ter controle nas etapas da construção e prevenir possíveis erros que ocasionariam prejuízo, de maneira que possam oferecer um serviço com valor justo para os clientes finais. Assim, surge a necessidade de uma plataforma de gerenciamento de obra, na qual foi desenvolvido um *software* para minimizar tal carência. Nesse sentido, este trabalho consiste em uma plataforma *online* para suprir a demanda, utilizando programação em PHP, com banco de dados em Mysql. A plataforma será em nuvem, e não necessitará de instalação para os usuários, bastando ter um computador, um *tablet* ou um celular conectado à internet, acessado via *Browser*. Desse modo, será possível controlar todas as etapas da construção civil, gerando o mínimo de perdas e o máximo de eficiência em qualidade e economia.

**PALAVRAS-CHAVE:** Gerenciamento; Construção; Software; PHP; Cronograma.

# **SOFTWARE DEVELOPMENT FOR MANAGEMENT, COST CONTROL AND SCHEDULE IN CIVIL CONSTRUCTION**

**ABSTRACT:** In view of the great demand for services and the growth of civil engineering, there is a progressive competitiveness of companies to stand out in their area and conquer the market, therefore, there is a need to manage total control to be carried out over the constructions. In this way, the construction companies could have control in the construction stages and prevent possible errors that could cause damage, in a way that they can offer a fair value service to the end customers. Thus, there is a need for a construction management platform, in which a software has been developed to fill this gap. Hence, this work consists of an online platform to meet the demand, using PHP programming, with a database in Mysql. The platform will be in the cloud, and will not need installation for users, one just has to have a computer, a tablet or a cell phone connected to the internet, accessed via Browser. Thus, it will be possible to control all stages of civil construction, generating the minimum losses and the maximum efficiency in quality and economy.

**KEYWORDS:** Management; Construction; Software; PHP; Schedule.

1

<sup>&</sup>lt;sup>1</sup> Acadêmico de Graduação, Curso de Engenharia Civil, UNIFASIPE Centro Universitário, R. Carine, 11, Res. Florença, Sinop - MT. CEP: 78550-000. Endereço eletrônico: deivson\_monteiro@hotmail.com.

² Professor Orientador do Curso de Engenharia Civil, UNIFASIPE Centro Universitário, R. Carine, 11, Res. Florença, Sinop - MT. CEP: 78550-000. Endereço eletrônico: weslley\_s14@hotmail.com.

# **1 INTRODUÇÃO**

Com o crescimento populacional e desenvolvimento tecnológico, é demandado um avanço na utilização da tecnologia em todos os meios de produção. As indústrias cada vez mais estão atualizando sua linha de produção para produzir com maior qualidade e conseguir suprir os pedidos. Segundo Ricardo, Campgna e Oliveira Jr. (2014), "Ao longo da expansão do mercado de construção civil, surge a necessidade de se obter ferramentas que possibilitem a automatização de processos e o gerenciamento de um grande volume de informações."

A engenharia de custos segundo Dias (2011), relata que os princípios, "normas, critérios e experiência são utilizados para resolução de problemas de estimativa de custos, avaliação econômica, de planejamento e de gerência e controle de empreendimento".

Quando se trata da construção civil, há vários gerenciamentos necessários para se ter uma obra econômica e eficaz, além de também gerar relatórios de possíveis erros que possam ser corrigidos com tempo hábil e não cometidos novamente.

Nesse sentido, um dos principais gerenciamentos é o cronograma físico-financeiro, que, em uma gestão do processo da obra e gastos em tempo real, possibilita verificar possíveis erros e, se tomada a decisão em tempo hábil, poderá oferecer tranquilidade à obra e retornar ao cronograma projetado.

Através de um gerenciamento de todos os processos na construção civil, é possível fornecer a integração de um *software* de gerenciamento para o controle de pessoas, consumo de materiais, perdas de materiais e ainda controlar toda a parte financeira. Isso possibilitaria uma gestão do cronograma executivo e financeiro, integrado em uma única plataforma, proporcionando agilidade e comodidade para que todas as informações possam ser coletadas em campo ou no escritório.

Deste modo, pode-se gerar mais lucratividade para as construtoras e, com isso, mais confiabilidade. Logo, com um controle de todos os gastos e do cronograma, será possível entregar as obras dentro do prazo e com o máximo de economia.

Principal objetivo é o desenvolvimento de software para gerenciamento de construção civil com abrangência em todas as etapas da construção da obra, gerando relatórios parciais durante a execução e na finalização da obra e possibilidade de controle de todos os gastos da obra.

## **2 REVISÃO DE LITERATURA**

#### **2.1 Gestão da Produção na Construção Civil**

A gestão na construção civil se faz necessária para que as empresas do ramo sobrevivam ou até mesmo para que os proprietários que fazem suas construções por conta própria tenham uma maior economia. Segundo Goldman (2004), "O planejamento se constitui hoje em um dos principais fatores de sucesso de qualquer empreendimento".

Dentro de um meio comercial, o gerenciamento é indispensável, pois com ele as empresas conseguem planejar a solução mais viável da construção para estar no mercado com um valor competitivo. Além disso, a gestão do método construtivo permite a realização de vários orçamentos de uma mesma obra para verificar qual técnica utilizar, como relata Matto  $(2004).$ 

Além de todo o controle de custos, o planejamento também tem um papel muito importante: o de projetar quais serão os custos totais da obra para que ela seja iniciada e finalizada com o mínimo de perdas. Assim afirmam Gasparetto, Prodócimo e Schnorrenberger (2010): "Planejamento envolve um processo de antecipação de um estado futuro a partir de ações empreendidas no presente para que esse estado futuro seja concretizado".

O gerenciamento envolve um conjunto extenso de itens. Realizado o orçamento e o cronograma de uma obra, durante sua execução devem ser acompanhados alguns fatores, como a gestão de compras de materiais, pessoal, ferramentas, etc. Resumidamente, todas as despesas diretas e indiretas devem ser levantadas no decorrer da execução da obra. Desse modo, poderá haver revisão se houver alguma divergência de custos com o projeto inicial. Segundo Matto (2004), "Ao planejar, o gerente dota a obra de uma ferramenta importante para priorizar suas ações, acompanhar o andamento dos serviços, comparar o estágio da obra com a linha base referencial e tomar providências em tempo hábil se algum desvio é detectado."

Observando todas essas vantagens do planejamento da gestão de obra, relatado por Campgna e Oliveira Jr (2014), verifica-se sua evidente importância. Todo esse controle, porém, não é fácil: demanda muito tempo e dedicação do pedreiro que está na obra diariamente, levando os dados e repassando ao seu encarregado, necessitando do conhecimento total da obra e de todas as suas etapas.

Uma gestão eficiente mostra-se muito vantajosa em vários aspectos, como descrevem Ricardo, Campgna e Oliveira Jr (2014), depois de realizada a implantação de um software semelhante:

> Também foram observadas melhorias no processo de orçamento e obras, com maior organização e desempenho, apuração de custo real de forma dinâmica e on-line, aumento na eficiência econômico-financeira pela exatidão dos cálculos e melhoria do planejamento financeiro e melhor dimensionamento dos equipamentos e mão de obra, proporcionando uma gestão mais rigorosa dos valores envolvidos.

#### **2.2 Controle Físico-Financeiro**

O controle físico-financeiro é a junção dos gastos de toda a obra e do tempo que será gasto para sua execução, sendo estes os dois pilares para o sucesso de um empreendimento, chamados de Cronograma Físico-Financeiro e fundamentais para manter a margem de lucro e o cliente satisfeito. Assim afirma Mattos (2010): "O cronograma desenvolvido no planejamento é uma ferramenta importante para o acompanhamento da obra, pois permite comparar o previsto com o realizado."

Segundo Dias (2011), o "Cronograma Físico-Financeiro - é de fundamental importância à elaboração deste cronograma, de modo a se determinar a sequência executiva, bem como, a quantificação por etapas". Seguindo esta linha de pesquisa, pretende-se implementar um sistema que possa gerir todas essas informações de forma completa e *online*, mostrando resultados mais detalhados do andamento da obra e da necessidade de adequações.

Desta forma, uma vez criado o cronograma físico-financeiro, ele será colocado em prática em uma plataforma simples e intuitiva, a qual fornecerá, de forma objetiva, todo o andamento da obra.

#### **2.3 Linguagem de Programação PHP e Banco de Dados MySQL**

Como descreve Santos (2018), linguagem de programação utilizada será PHP. Ela é voltada para a internet, logo precisa da instalação de um interpretador para realizar sua leitura, que pode ser instalado no próprio computador ou utilizado em *site*, que é de um servidor *online* já com essa opção na funcionalidade do PHP ativa. Para melhor utilização dos usuários, será utilizada uma plataforma de hospedagem *online*, na qual se contrata o serviço e a empresa fornece o acesso para inserir os arquivos do *software*. Dessa maneira, qualquer pessoa pode acessar *online* de qualquer lugar do mundo.

A linguagem PHP, chamada de linguagem *Open Source*, é de livre utilização e pode ser criada por qualquer pessoa sem necessidade de comprar qualquer tipo de licença. Foi criada por Ramus Lerdorf, em 1994, e um anos depois foi divulgada para outros usuários de forma *Open Source*. Por não ter necessidade de comprar licença, tornou-se uma das maiores linguagens de programação direcionadas á internet, segundo afirma Santos (2018).

Umas das principais vantagens de ser tão utilizada é possuir suporte multiplataforma, que pode ser utilizado por vários sistemas operacionais. Segundo Francisco (2007), "Hoje em dia, a linguagem é reconhecida mundialmente e muitas aplicações já foram desenvolvidas com ela. É a linguagem favorita dos acadêmicos e desenvolvedores que utilizam a plataforma Linux."

Como relata Francisco (2007), possui inúmeros recursos que podem ser utilizados em diversas aplicações para *web*, dispostas em forma de bibliotecas. Existe uma comunidade livre de PHP que está sempre trabalhando e atualizando novas versões e recursos para a linguagem, tornando-a cada vez mais interativa e dinâmica entre os usuários. A linguagem possui suporte para os mais populares bancos de dados existentes, como SQL *Server*, *Oracle*, DB2, MySQL, dentre outros.

De acordo com Francisco (2007), "Uma comunidade Open Source é um grupo que desenvolvem e disponibilizam aplicações e outros recursos que auxilia o processo de desenvolvimento. Todos os recursos e aplicações disponibilizados por esse tipo de comunidade são livres de licença de uso".

O banco de dados é uma parte muito importante, pois salva todas as informações que serão manipuladas e exibidas para os usuários de forma segura. Consoante Santos (2018), "Para conectar um banco de dados MySQL, o PHP fornece funções e classes específicas, que possuem diversas formas de acessar os dados de modo confiável e seguro".

Para a elaboração do *software*, denominado "Orça Monteiro", será utilizado o banco de dados MySQL, que é um sistema de gerenciamento de banco de dados (SGBD) que utiliza linguagem de programação SQL (*Structured Query Language*). Esse banco de dados possibilitará a manipulação de forma *online* e a interação com a linguagem de programação aplicada. Francisco (2007) afirma que: "Para que essa facilidade na manutenção de conteúdos se torne real, é necessário utilizar uma linguagem de programação de aplicações para Internet que tenha suporte e integração a um banco de dados."

Dentro da plataforma fornecida pela hospedagem, é instalado o banco de dados com uma interface interativa, tornando possível criar facilmente todas as tabelas que serão utilizadas.

## **3 MATERIAL E MÉTODOS**

Para a elaboração do *software*, foram utilizadas duas ferramentas principais: o banco de dados MYSQL e programação que, em sua totalidade com PHP, é uma programação para aplicações WEB. Santos (2018) relata que: "Acessar e armazenar informações em banco de dados são funcionalidades básicas da linguagem PHP. Diversos tipos de bancos de dados podem ser acessados, e MySQL é o mais conhecido e popular entre eles."

Logo, o *software* é uma plataforma *online*, e permite a criação de um banco de dados, o qual é disposto em forma de tabelas. Nele, será apresentado o nome de cada tabela com todos os seus atributos, como, por exemplo, a tabela "Clientes", contendo o nome, endereço, telefone e os demais dados necessários.

Segundo Ricardo, Campgna e Oliveira Jr (2014), "Antes do desenvolvimento do software, foi realizada a elaboração do dicionário de dados que serviu de base para criação do banco de dados utilizado pelo sistema, onde são apresentadas todas as tabelas, seus campos e relacionamentos existentes."

Toda a criação do banco de dados será de forma interativa com a aplicação que o servidor possui, e o armazenado das páginas de programação no servidor de hospedagem. Assim, o *software* poderá ser acessado de qualquer sistema com acesso à internet, por computadores ou aparelhos portáteis.

A programação é realizada diretamente no servidor de hospedagem, o qual possui uma aplicação para edição do código fonte cujo código foi programado de forma direta com linha de comando, não possuindo outra ferramenta que irá gerar os códigos.

A programação dos arquivos em PHP é realizada diretamente *online* dentro do servidor de hospedagem, sendo uma programação somente com códigos diretos, sem utilização de uma interface que gera códigos automáticos.

Como é sistemas online, todos podem acessar, sendo necessário um sistema de autenticação de usuário, realizado dentro de comandos em PHP e autenticando com usuários previamente cadastrado no banco de dados. Cada usuário cadastrado pode realizar cadastros de obras dentro do banco de dados, de forma que cada um tenha acesso somente a seus dados.

Com isso, pretende-se ter os seguintes controles:

- Cadastro de obras em execução, informando os dados do proprietário;
- Cadastro de produtos em estoque nas obras;
- Cadastro do cronograma físico-financeiro;
- Cadastro de produtos e mão de obra utilizados na obra e seus devidos valores;
- Atualização automática ou manual do Cronograma;
- Registro de perdas na obra.

A gestão das informações em todas as etapas torna-se essencial para um controle eficaz. Segundo Ricardo, Campgna e Oliveira Jr. (2014), "Com a implantação do programa computacional de controle de obras, obteve-se um controle adequado sobre as informações de obras, clientes, fornecedores e materiais envolvidos nos processos".

Conforme as informações são adicionadas no sistema, os custos, bem como seu cronograma, também atualizarão junto com o prazo da execução, possibilitando um acompanhamento em tempo real do andamento da obra.

Dentre as funcionalidades do *software*, haverá o cadastro de todos os produtos e serviços, as obras com os dados do proprietário, e o cadastro do estoque de produtos será vinculado à obra, podendo ter um estoque de cada obra.

Além disso, caso construtoras ou construtores autônomos queiram que seus clientes visualizem o andamento da obra, poderão disponibilizar um *link* de visualização para acompanhar o andamento da obra, dando mais credibilidade para a empresa que a executa.

Depois, é realizado o cadastro do cronograma físico-financeiro, que será vinculado a cada obra. Este cronograma é fornecido pelo engenheiro que realizou o projeto, sendo de uma forma semelhante ao gerado pelo engenheiro calculista.

Também o cadastro de todas as perdas de produtos sofridas na obra, como cimento, aço, ferragens dentre outros, poderá ser registrado, bem como o motivo que ocasionou a perda. Sua principal aplicação é o cadastro de consumo de produtos ou mão de obra empenhados na obra. Assim, cadastrado o produto, é possível informar o seu consumo, que será vinculado a uma obra, ou os custos com a mão de obra.

Todos esses lançamentos são informados na etapa no cronograma em que eles foram utilizados, de forma que o cronograma será atualizado quanto ao seu custo e quanto ao seu cronograma físico.

Em seguida, são feitas análises das obras. O sistema verificará como está o andamento da obra, se os gastos e o tempo de execução estão de acordo com o que foi projetado. Desse modo, caso haja imprevistos, estes poderão ser corrigidos a tempo.

Além da alimentação detalhada de todos os gastos, é possível fazer um lançamento genérico de todos os valores despendidos em cada etapa.

# **4 RESULTADOS E DISCUSSÃO**

#### **4.1 Plataforma do s***oftware*

O desenvolvimento é acessado pelo site <https://www.hostinger.com.br/cpanellogin>. Este site é local e serviu de criação para o *software*, criação do banco de dados e programação de todas as páginas. O banco de dados foi criado de forma interativa, diretamente dentro do fornecedor, assim como a programação realizada de forma direta e *online*.

### **4.2 Acesso inicial e** *layout*

O acesso ao *software* é realizado diretamente no *site* <http://app.monteirosistemas.com/>. Na tela de acesso, é informado o usuário e senha, conforme Figura 1:

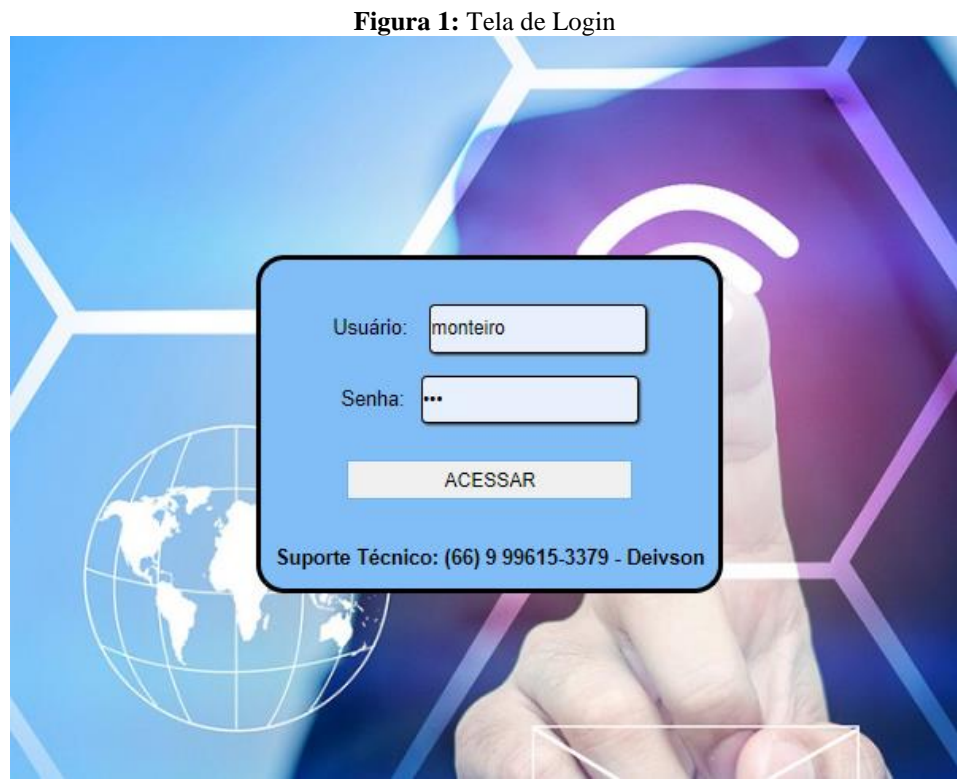

**Fonte:** Fonte Própria (2020).

Em seguida, há a tela inicial, na qual é possível visualizar todas as funções disponíveis, além dos nomes do usuário que fez a autenticação, além da construtora. O usuário é autenticado diretamente no banco de dados de gerenciamento de todos os usuários, logo este banco de dados de gerenciamento possui todos os dados da construtora, assim como o nome do usuário e senha. Depois, quando o acesso ao software carrega o banco de dados, que é único para cada construtora, surge a tela inicial, como mostrado na Figura 2:

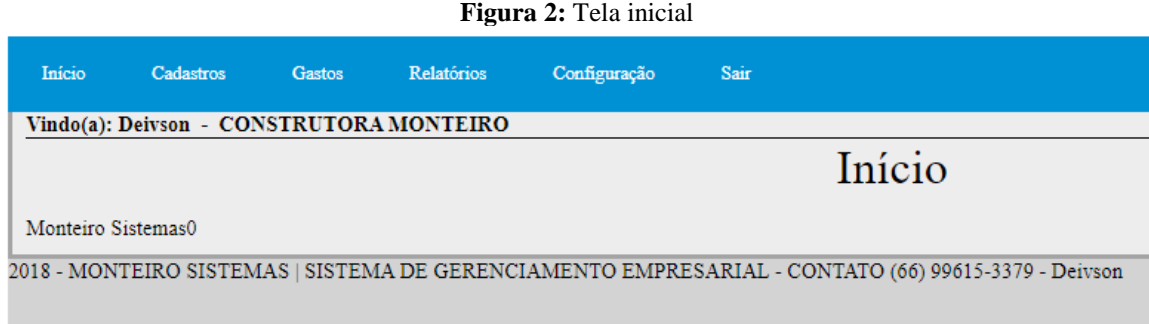

**Fonte:** Fonte Própria (2020).

### **4.3 Cadastros**

O passo seguinte é a janela de cadastro de obras, na qual é possível informar a descrição e endereço da referida obra, dados do proprietário e telefones de contato. Logo depois, são inseridas as datas de início e término, podendo ser informadas dez etapas ou parcelas da obra, com a descrição e data de cada uma, consoante a Figura 3:

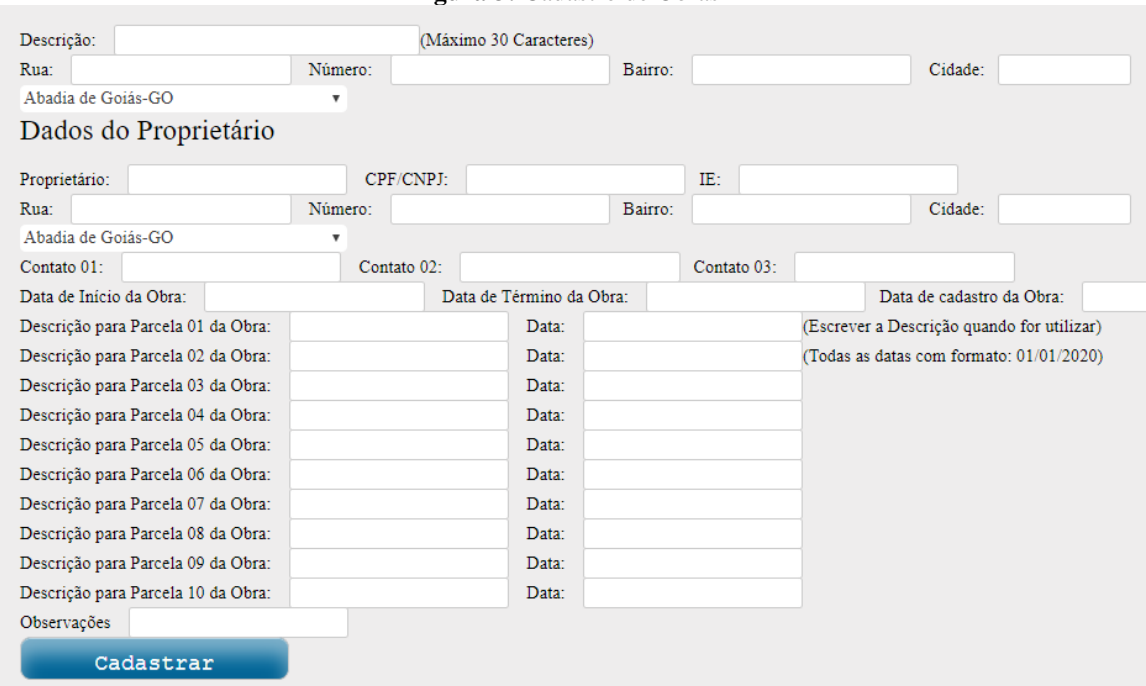

**Figura 3:** Cadastro de Obras

**Fonte:** Fonte Própria (2020).

A próxima etapa é o cadastro dos valores que serão gastos em cada parcela da obra, bem como o cadastro de todos os itens que compõem o cronograma físico-financeiro. Com isso, descreve-se cada etapa, inserindo os respectivos valores de cada parcela da obra. Por exemplo: no cadastro da etapa "Infraestrutura", colocar que foram gastos dez mil reais para a parcela 1 e cinco mil reais para a parcela 2, sendo que cada parcela foi cadastrada na obra e tem as suas datas específicas de término. Após esse lançamento, passa-se à etapa "Impermeabilização", calculando um gasto de 500 reais na parcela 2 e de 500 reais na parcela 3, e assim sucessivamente. Assim demonstra a Figura 4:

| RELATORIO DE ORÇAMENTOS |                               |                                           |        |                       |                 |                |                   |                       |                |                              |                 |                |
|-------------------------|-------------------------------|-------------------------------------------|--------|-----------------------|-----------------|----------------|-------------------|-----------------------|----------------|------------------------------|-----------------|----------------|
|                         | Id Obra                       | Descrição                                 | Ordem. | Valor<br>Total        | Valor P.<br> 01 | Valor P.<br>02 | Valor P.<br>03    | Valor P.<br>104       | Valor P.<br>05 | Valor P.<br>06               | Valor P.<br> 07 | Valor P.<br>08 |
|                         | 15 OBRA<br>OFICIAL            | Infra-Estrutura                           |        | 20.000.00 20.000.00 - |                 |                |                   |                       |                |                              |                 |                |
|                         | 16 OBRA<br>OFICIAL            | Impermeabilizações                        |        | 5.000.00              |                 |                | 3.000.00 2.000.00 |                       |                |                              |                 |                |
|                         | $ 17 $ OBRA<br><b>OFICIAL</b> | Instalações de Esgoto e Águas<br>Pluviais |        | 4.000,00              |                 |                | 2.000.00          | $1.000.00$ $1.000.00$ |                |                              |                 |                |
|                         | 18OBRA<br>OFICIAL             | Paredes e Painéis                         |        | 30.000.00             |                 |                |                   |                       |                | 10.000.00 10.000.00 10.000.0 |                 |                |
|                         | $20$ OBRA<br>OFICIAL          | Vidros e Plásticos                        |        | 12.000.00 -           |                 |                |                   |                       |                |                              |                 |                |
|                         |                               | Total                                     |        |                       |                 |                |                   |                       |                |                              |                 |                |
|                         |                               | 71.000.00                                 |        |                       |                 |                |                   |                       |                |                              |                 |                |

**Figura 4:** Relatório de orçamentos

Todos os cadastros de obra, orçamentos, gastos, produtos e serviços podem ser alterados ou excluídos quando necessário. Na tela de cadastro de produtos ou serviços, tudo é realizado em um único lugar, onde haverá uma descrição do item inserido, como cerâmica, mão de obra, serviço de pintura, cimento sc, cimento usinado m<sup>3</sup>, gerais etc.

Dentro de todas as descrições, foi inserida uma opção "geral", para um controle mais básico. Nessa opção, pode-se controlar o valor total de gastos, sem entrar de forma específica nos gastos unitários de cada produto. Em outro campo seria informado o valor unitário, quantidade em estoque, unidade de medida e a obra a que será destinada o produto ou serviço em questão. Desta forma, é possível ter um controle da quantidade de produtos em estoque em cada obra.

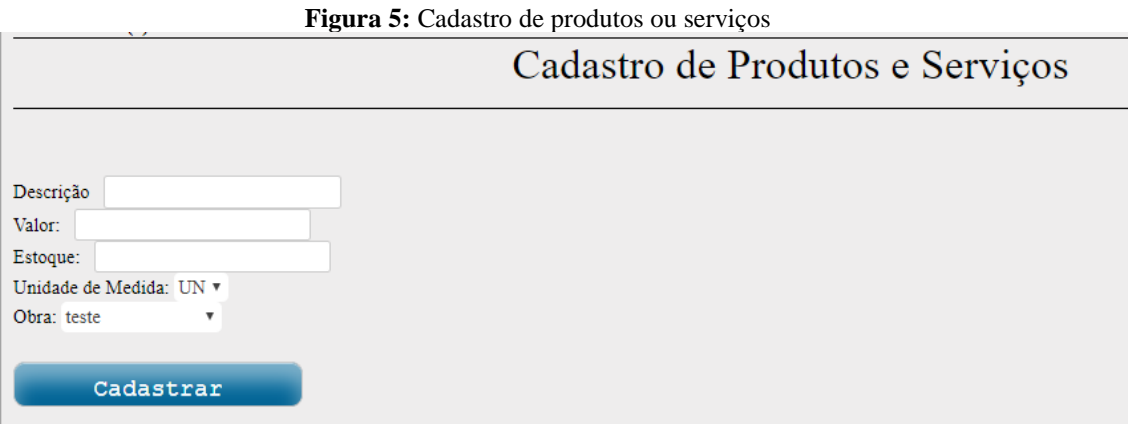

**Fonte:** Fonte Própria (2020).

Os gastos são a última etapa de cadastro antes dos relatórios, sendo a janela que possui mais informações. Em primeiro lugar, informa-se em qual obra serão cadastrados os gastos. Em segundo lugar, mostram-se todas as etapas de orçamentos da referida obra e, depois, são abertas todas as parcelas cadastradas na obra. Dentro de cada parcela já é realizado um cálculo que verifica o valor total de orçamento menos os valores gastos em cada parcela. Desse modo, a tela informa o valor restante de cada parcela.

Tal exemplo é demonstrado na Figura 6: foi escolhida a obra denominada "OBRA OFICIAL" e a etapa de orçamento "Impermeabilizações". Nela, são mostradas as dez parcelas configuradas no cadastro da obra. No retângulo vermelho, ressalta-se o informativo de que naquela etapa ainda restam três mil reais para fechar o orçamento inicial.

**Fonte:** Fonte Própria (2020).

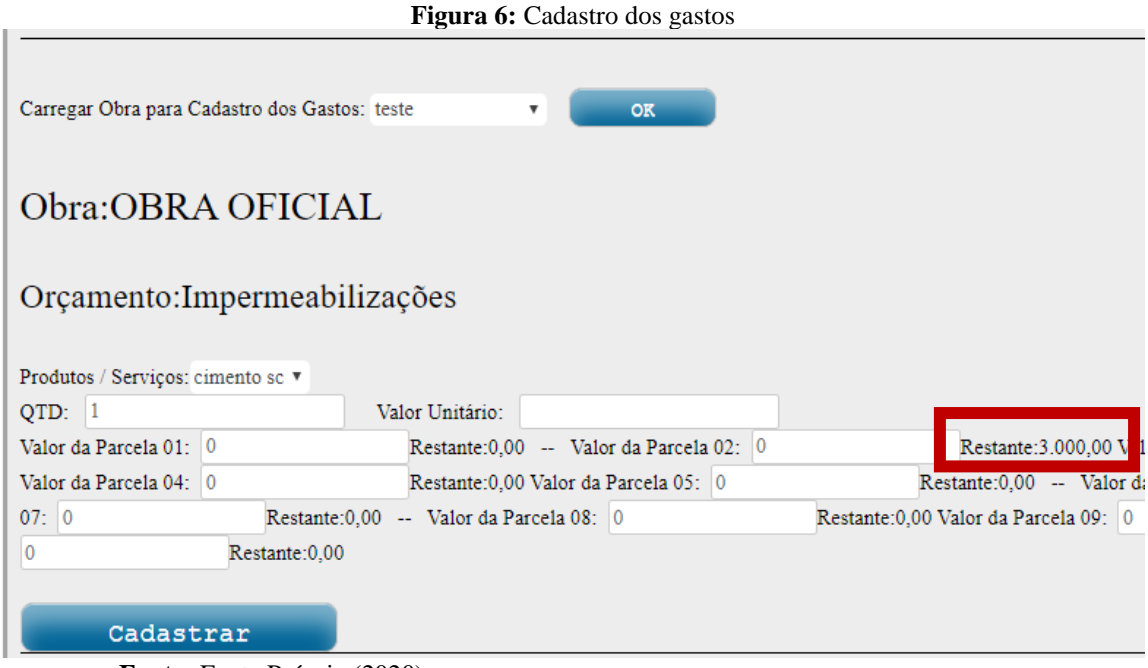

**Fonte:** Fonte Própria (2020).

### **4.3 Relatórios**

Quando se navega no menu "Relatórios", em sua janela inicial já é mostrado um relatório geral de todas as obras cadastrada. Esse resumo é visualizado em uma tabela, uma obra em cada linha, constando o nome da obra, datas de cadastro, início e termino; ainda, todos os valores que foram informados no orçamento, além de todos os valores que foram gastos na obra, e o percentual de execução da obra.

Tal visualização permite acompanhar todas as obras em um único lugar e ainda verificar seu andamento. Para auxiliar, são coloridas em vermelho as obras que estão com os gastos acima do planejado e em verde as que ainda estão dentro do orçamento, como mostra a Figura 7:

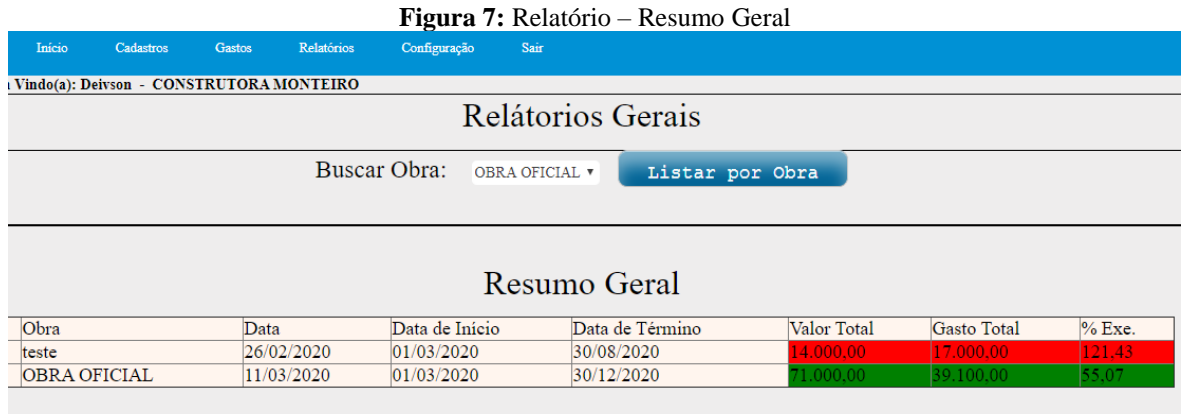

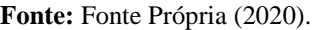

Ao final, também é possível tirar um relatório detalhado de cada obra, como mostra o botão "Listar por Obra" na Figura 7. Nele, pode-se detalhar todas as etapas de orçamento em todas as parcelas cadastradas na obra. Utilizando a mesma metodologia do relatório resumido, a cor verde sinaliza os valores que estão dentro do orçamento e a cor vermelha, os que ultrapassaram. Exemplo disso consta na Figura 8:

|   | PARCELA 4-<br>30/06/2020 |               | HIDRO E PLU-<br>30/07/2020 |       | PARCELA 6-<br>30/08/2020 |       | <b>TELHADO 7-</b><br>30/09/2020 |                               | FORRO DEMAIS-<br>30/10/2020 |          |
|---|--------------------------|---------------|----------------------------|-------|--------------------------|-------|---------------------------------|-------------------------------|-----------------------------|----------|
| Ю | Orça.                    | <b>IGasto</b> | Orça.                      | Gasto | Orça.                    | Gasto | Orça.                           | lGasto                        | Orça.                       | lGasto   |
|   | 0.00                     | 0.00          | 10.00                      | 0.00  | 10.00                    | 0,00  | 10.00                           | 0,00                          | 0.00                        | 0,00     |
|   | 0.00                     | 0.00          | 0.00                       | 0.00  | 0.00                     | 0.00  | 0.00                            | 0.00                          | 0.00                        | 0,00     |
|   | 1.000.00                 | 10.00         | 1.000.00                   | 0.00  | 0.00                     | 10.00 | 0.00                            | 0.00                          | 10.00                       | 0.00     |
|   | 0.00                     | 0.00          | 0.00                       | 10.00 | 10.000.00                | 0.00  |                                 | 10.000,00 12.000,00 10.000,00 |                             | 5.000.00 |
|   | 0.00                     | 0.00          | 0.00                       | 0.00  | 0.00                     | 0.00  | 0.00                            | 0.00                          | 0.00                        | 0.00     |

**Figura 8:** Relatório – Resumo detalhado

Total do Orçamento Total Gasto 71.000,00 39.100,00

**Fonte:** Fonte Própria (2020).

A Figura 8 demonstra uma parte do relatório, fazendo constar na primeira linha as etapas das obras e seus respectivos nomes e datas de término. Cada uma dessas parcelas possui duas colunas: uma com o valor total do orçamento e outra com o valor já gasto. Mais uma vez, conforme já mencionado, os valores em vermelho dizem respeito aos gastos que ultrapassaram o valor de orçamento e, ao final, é informado um quantitativo geral de toda a obra.

Com intuito de que o cliente possa acompanhar o andamento da obra, é possível disponibilizar acesso *online*, que pode ser gerado de forma automática na plataforma. Para fins de demonstração, qualquer pessoa pode acessar o *link*: [<https://app.monteirosistemas.com/relatorio\\_civil2.php?id\\_obra=11&banco=u304789942\\_cl0](https://app.monteirosistemas.com/relatorio_civil2.php?id_obra=11&banco=u304789942_cl013) [13>](https://app.monteirosistemas.com/relatorio_civil2.php?id_obra=11&banco=u304789942_cl013) e visualizar, em tempo real, tudo que for alimentado no sistema sobre o andamento da obra.

## **5 CONCLUSÃO**

O densenvolvimento do *software* foi concluído e todos os requisitos propostos foram executados, tornando possível sua utilização em construtoras. Para tanto, foi criado um vídeo de demonstração, que pode ser acessado pelo *site* [<https://youtu.be/-jetBnwlvME>](https://youtu.be/-jetBnwlvME).

Esta uma ferramenta de grande valia para auxiliar as empresas de construção, tornando possível um controle total de gastos, bem como as especificações de todos os produtos, além de um relatório geral por etapa e período. Ademais, pode ser aplicado para várias pessoas que trabalham ao mesmo tempo em lugares diferentes, mantendo os dados sempre atualizados em tempo real.

Vale ressaltar que é possível extrair do sistema todos os tipos de relatórios e, por contar com uma plataforma online, há facilidade em realizar impressão, copiar para uma planilha ou até mesmo salvar em formato PDF. Outra função interessante é gerar um *link* para ser disponibilizado para o cliente acessar em tempo real a fim de acompanhar o andamento da obra e os gastos totais.

Como qualquer outra aplicação, a necessidade de atualização é constante, e não seria diferente para o Orça Monteiro. Assim, quando há a atualização dos clientes e mudanças em alguns processos, também haverá a necessidade de atualizar o *software*.

# **REFERÊNCIAS**

DIAS, P. R. V. **Engenharia de custos- uma metodologia de orçamentação para obras civis** -Edição n°9, Editora Pini., Rio de Janeiro, 2011.

FILHO, J. L. P; ROCHA, R.A.; SILVA, L. M. **Planejamento e controle da produção na Construção Civil para gerenciamento de custos**, XXIV Encontro Nacional de Engenharia de Produção - Florianópolis, SC, 2004.

FRANCISCO, R. **Programação de Página WEB – PHP**-Edição n°1, SOCIESC – Sociedade Educacional de Santa Catarina., Santa Catarina: Joinville, 2007.

GASPARETTO, V; PRODÓCIMO, R; SCHNORRENBERGER, D. **Instrumentos de planejamento e controle de obras em uma empresa prestadora de serviços ao setor da construção civil**, XVII Congresso Brasileiro de Custos – Belo Horizonte - MG, 2010.

GOLDMAN, P. **Introdução ao planejamento e controle de custos na construção civil brasileira** -Edição n°4, Editora Pini., São Paulo: SP, 2005.

MATTOS, A. D. **Planejamento e controle de obras** -Edição n°4, Editora Pini., São Paulo: SP, 2010.

RALL, R; CAMPGNA, R. C.; OLIVEIRA JR, A. J. **Desenvolvimento de um software para o controle de obras Na construção civil**, Tekhne e Logos, Botucatu, SP, v.5, n.1, Abril - Julho, 2014.

Santos, S.M.D.O.B.J. D. **Desenvolvimento de sistemas com PHP**. Grupo A, 2018. 9788595023222. Disponível em: https://integrada.minhabiblioteca.com.br/#/books/9788595023222/. Acesso em: 15 Abril de 2020.

SENA, L. P. S. **Desenvolvimento de software para gestão de obras de construção civil de pequeno porte**, Universidade Federal Do Recôncavo Da Bahia, Cruz Das Almas -BA, 2018.